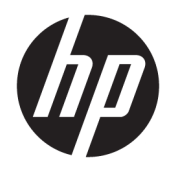

Vartotojo vadovas

© Copyright 2018 HP Development Company, L.P.

"Chrome" ir "Google Cloud Print" yra registruotieji "Google Inc." prekių ženklai.

Čia pateikta informacija gali būti pakeista apie tai nepranešus. Vienintelės produktų ir paslaugų garantijos yra išdėstytos raštiškuose garantijų patvirtinimuose, pateikiamuose su tam tikrais produktais ir paslaugomis. Nė vienas iš išdėstytų dalykų negali būti laikomas papildoma garantija. HP neprisiima atsakomybės už šio dokumento technines ar redagavimo klaidas ar praleidimus.

Pirmasis leidimas: 2018 m. vasario mėn.

Dokumento numeris: L13110-E21

#### **Produkto informacija**

Šiame vadove aprašomos daugelyje modelių esančios funkcijos. Kai kurių funkcijų jūsų kompiuteryje gali nebūti.

#### **Programinės įrangos naudojimo taisyklės**

Įdiegdami, kopijuodami, atsisiųsdami ar kitaip naudodamiesi bet kuriuo programinės įrangos produktu, kuris yra iš anksto įdiegtas šiame kompiuteryje, sutinkate laikytis HP galutinio vartotojo licencinės sutarties (EULA) sąlygų. Jei nesutinkate su šios licencijos sąlygomis, per 14 dienų turite grąžinti visą nenaudotą produktą (aparatūrą ir programinę įrangą) į pirkimo vietą, kad atgautumėte visus pinigus.

Jei reikia daugiau informacijos arba norite pateikti prašymą dėl pinigų už kompiuterį grąžinimo, kreipkitės į pardavėją.

### **Įspėjimas dėl saugos**

**PERSPĖJIMAS!** Kad nesusižeistumėte dėl karščio arba perkaitus kompiuteriui, nedėkite kompiuterio ant kelių ir neuždenkite kompiuterio ventiliacijos angų. Kompiuterį dėkite tik ant kieto, plokščio paviršiaus. Saugokite, kad kieti daiktai, pavyzdžiui, prijungiamas spausdintuvas, arba minkšti daiktai, pavyzdžiui, pagalvės, patiesalai arba drabužiai, neuždengtų ventiliacijos angų. Be to, užtikrinkite, kad kompiuteriui veikiant kintamosios srovės adapteris nesiliestų prie odos arba minkšto paviršiaus, pavyzdžiui, pagalvių, patiesalų arba drabužių. Kompiuteris ir kintamosios srovės adapteris atitinka vartotojui tinkamos paviršiaus temperatūros apribojimus, nustatytus remiantis tarptautiniu informacinių technologijų įrangos saugos standartu (International Standard for Safety of Information Technology Equipment) (IEB 60950).

# **Turinys**

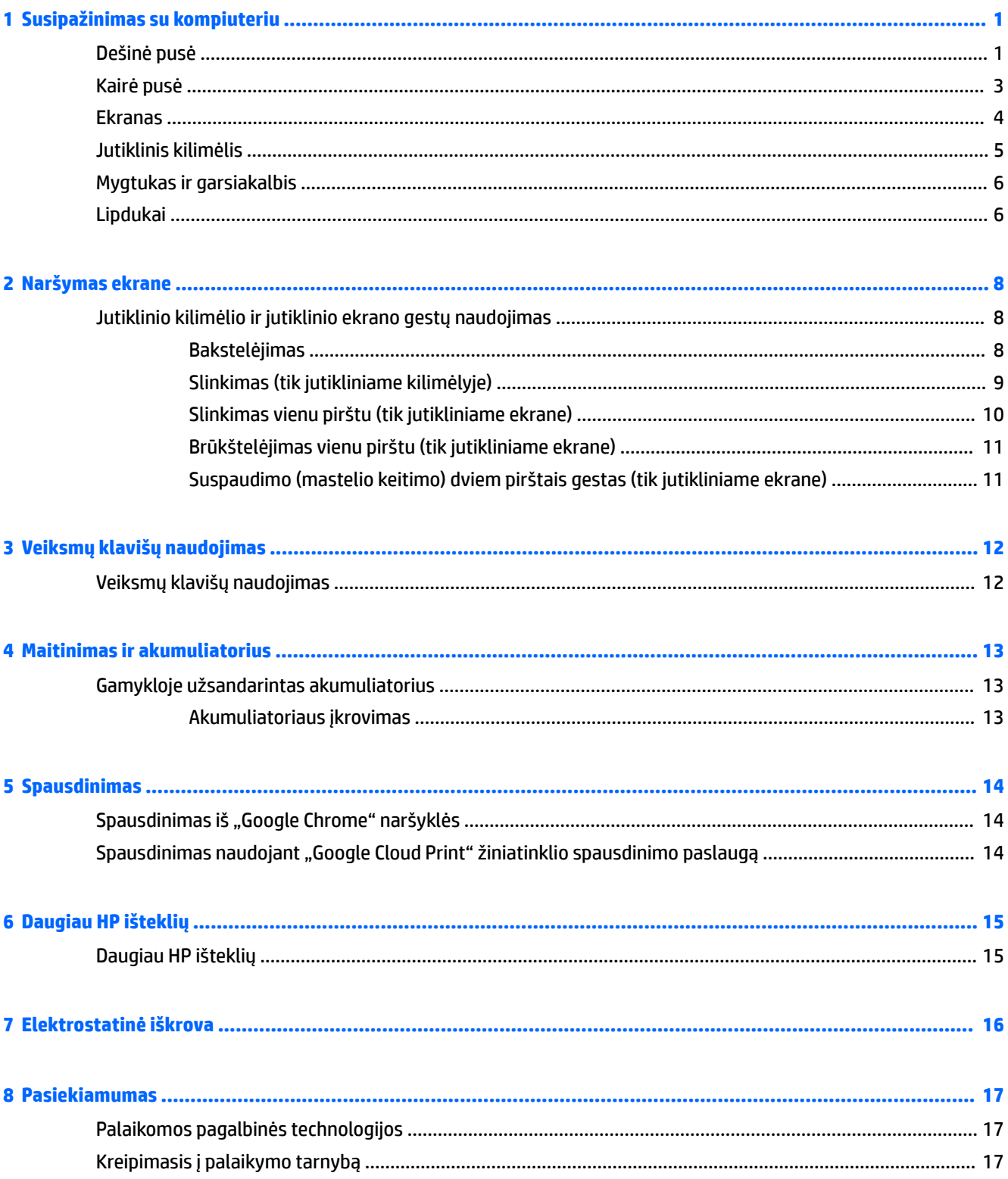

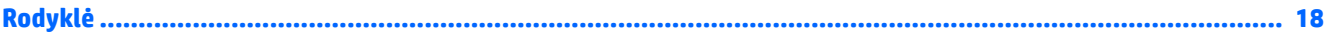

# <span id="page-6-0"></span>**1 Susipažinimas su kompiuteriu**

## **Dešinė pusė**

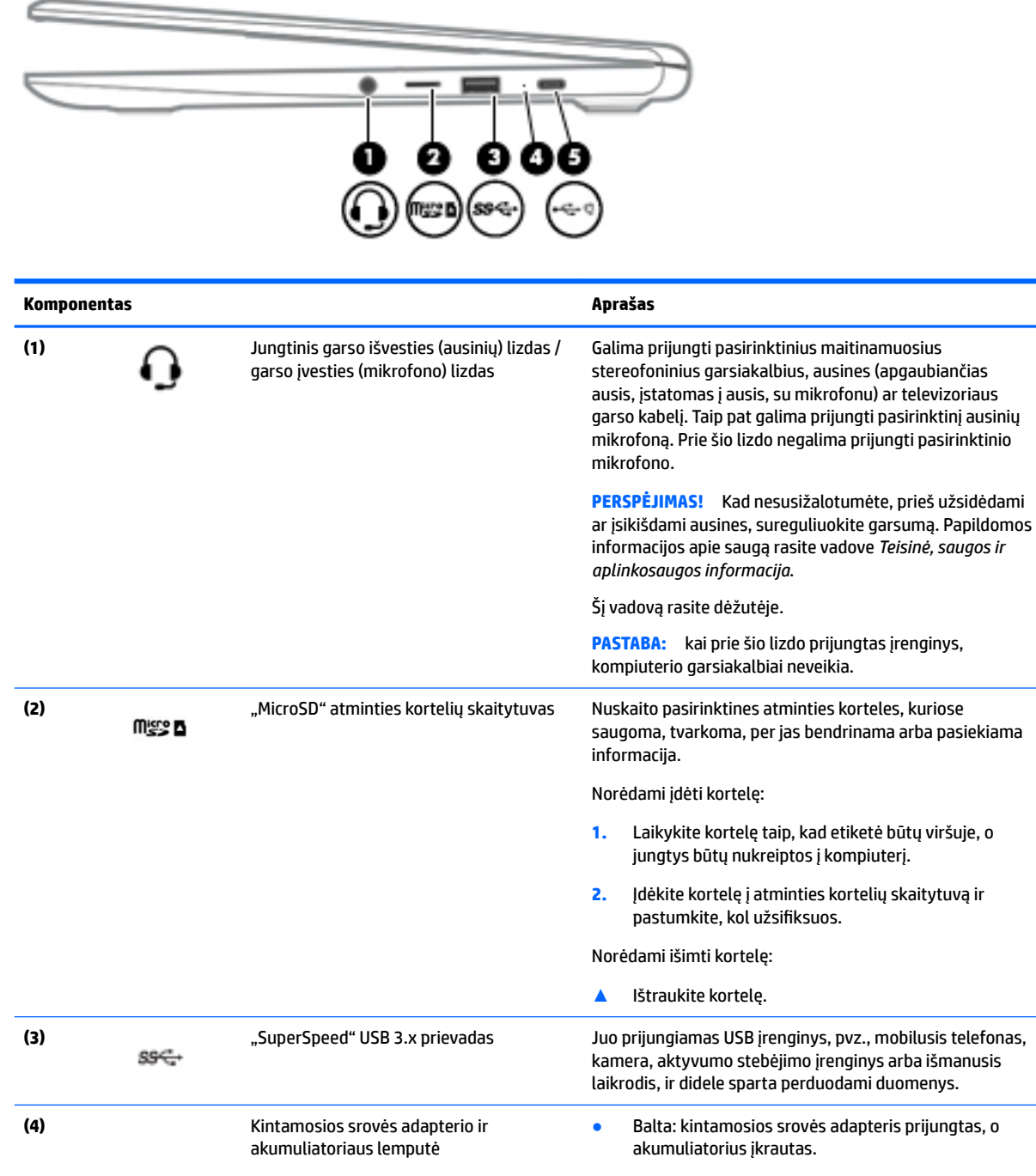

● Geltona: kintamosios srovės adapteris prijungtas, o akumuliatorius įkraunamas.

<span id="page-7-0"></span>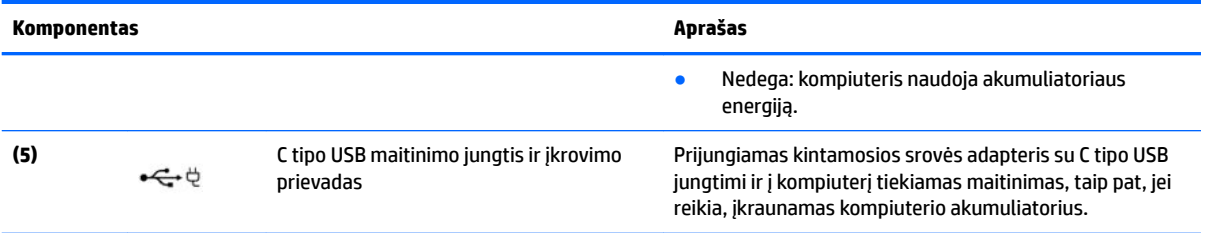

## <span id="page-8-0"></span>**Kairė pusė**

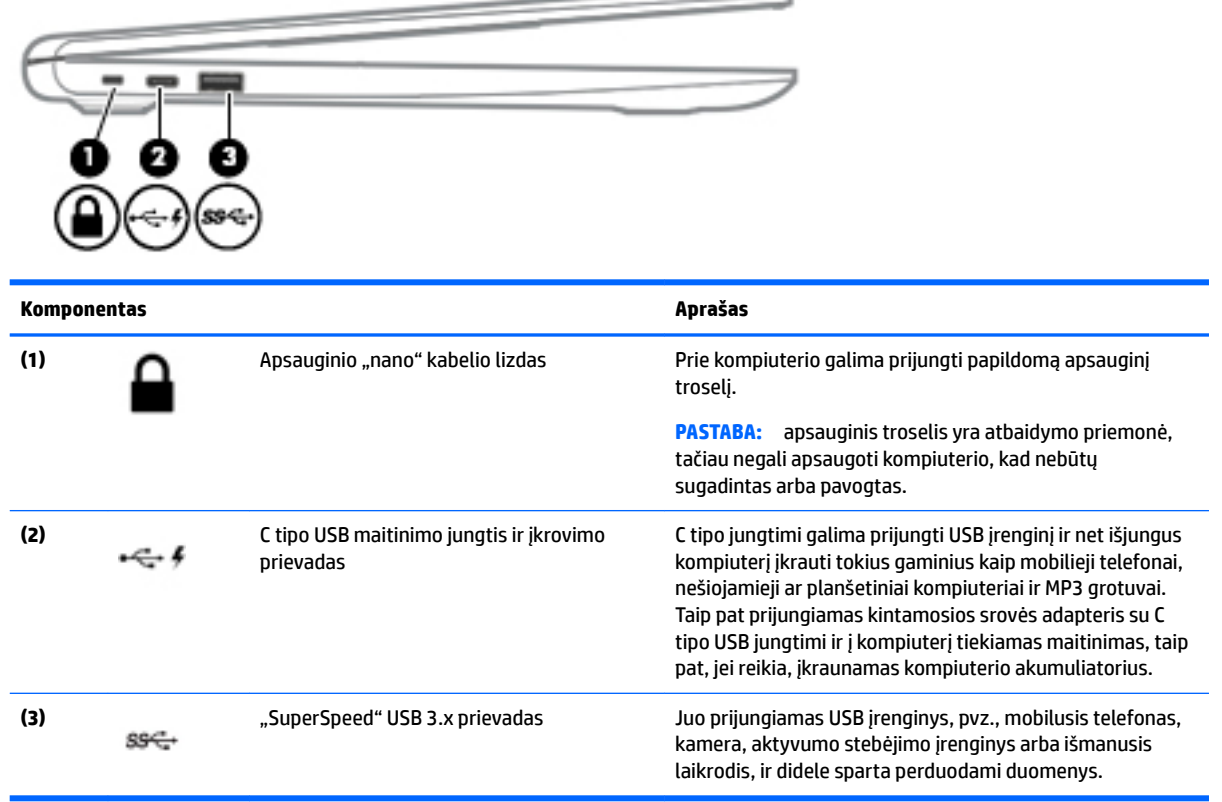

### <span id="page-9-0"></span>**Ekranas**

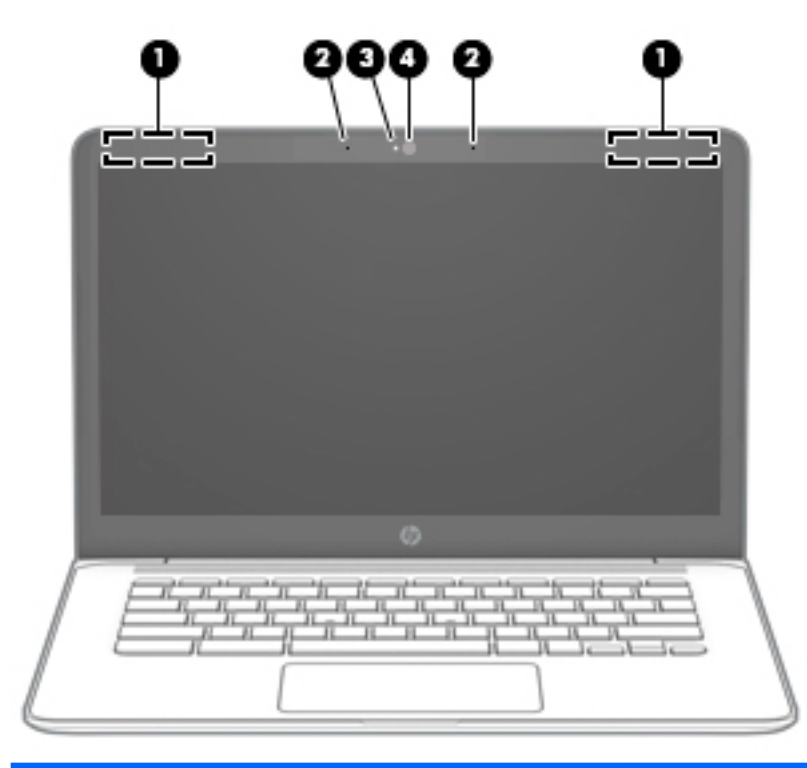

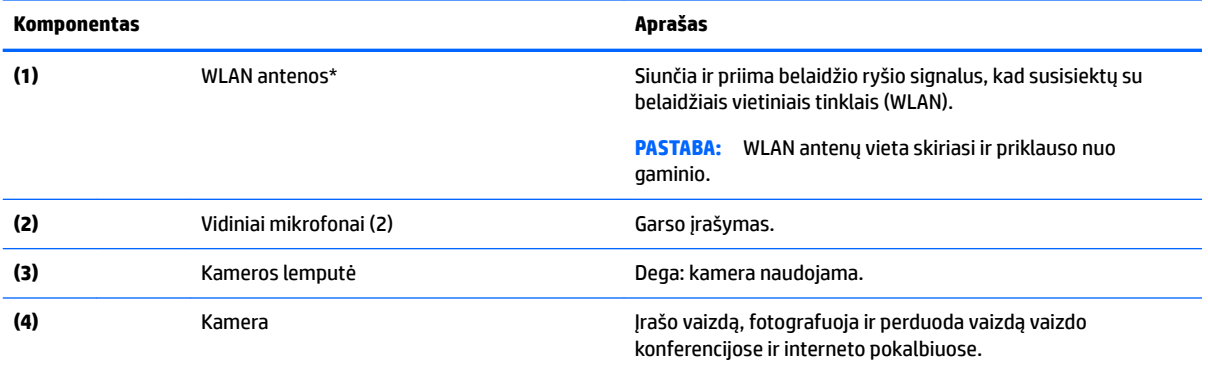

\*Šių antenų kompiuterio išorėje nesimato, o jų įtaisymo vieta skiriasi priklausomai nuo turimo kompiuterio. Kad ryšio kokybė būtų optimali, prie antenų neturi būti kliūčių.

Belaidžio ryšio priežiūros įspėjimus rasite vadovo *Teisinė, saugos ir aplinkosaugos informacija* skyriuje, skirtame jūsų šaliai / regionui.

Šį vadovą rasite dėžutėje.

## <span id="page-10-0"></span>**Jutiklinis kilimėlis**

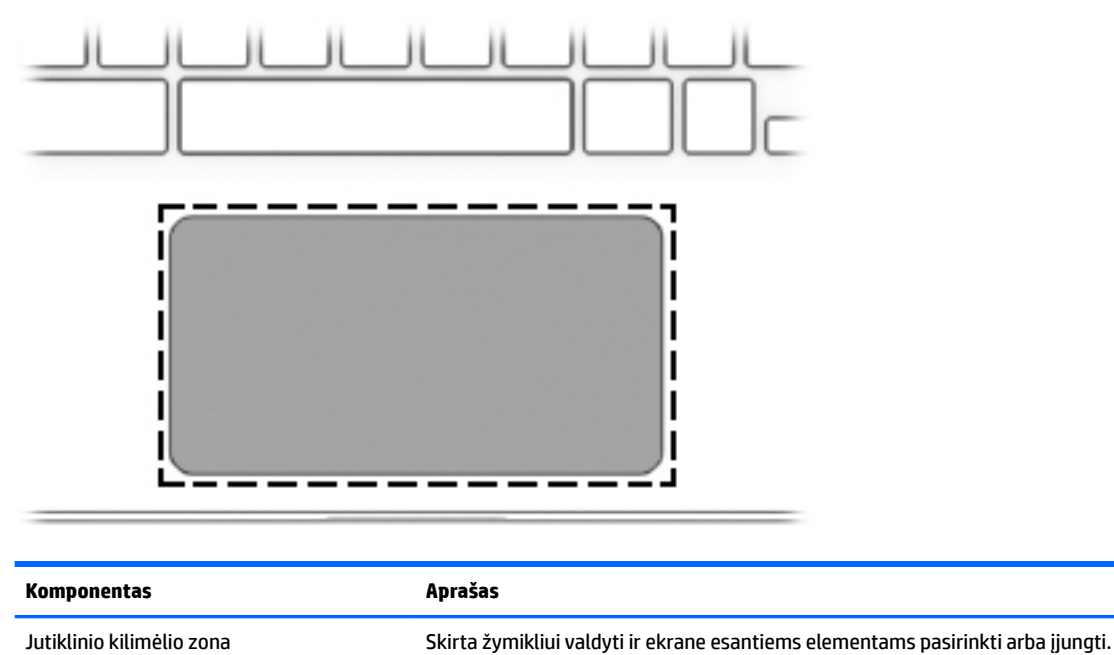

PASTABA: daugiau informacijos rasite skyriuje Jutiklinio kilimėlio ir jutiklinio ekrano [gestų naudojimas](#page-13-0) 8 puslapyje.

## <span id="page-11-0"></span>**Mygtukas ir garsiakalbis**

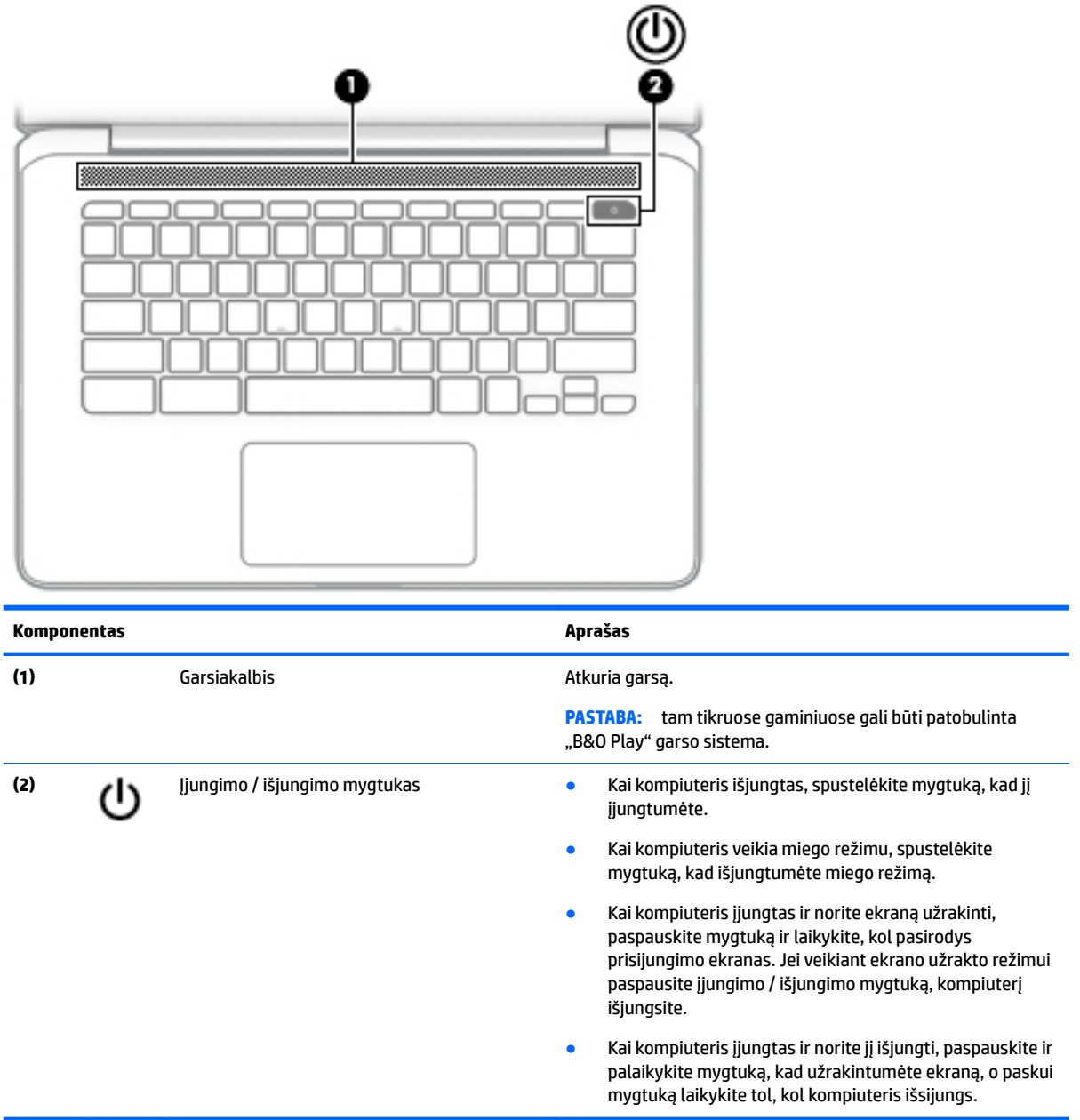

### **Lipdukai**

Prie kompiuterio priklijuotuose lipdukuose pateikiama informacija, kurios gali prireikti sprendžiant iškilusias problemas ar keliaujant su kompiuteriu į kitas šalis.

**SVARBU:** visi šiame skyriuje aprašyti lipdukai yra priklijuoti ant kompiuterio apatinės dalies.

● Techninės priežiūros lipdukas – pateikiama svarbi kompiuterio atpažinimo informacija. Susisiekus su palaikymo tarnyba jūsų tikriausiai paklaus serijinio ir produkto numerio arba modelio numerio. Suraskite šiuos numerius prieš susisiekdami su palaikymo tarnyba.

<span id="page-12-0"></span>Jūsų techninės priežiūros lipdukas panašus į vieną iš žemiau pateiktų lipdukų. Žr. iliustraciją, labiausiai atitinkančią jūsų kompiuterio techninės priežiūros lipduką.

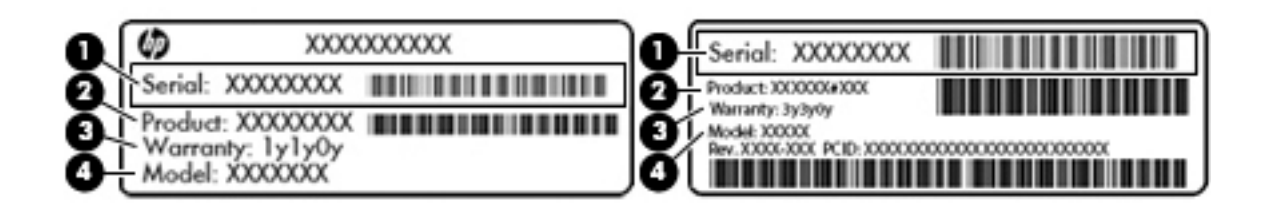

#### **Komponentas**

- **(1)** Serijos numeris
- **(2)** Produkto numeris
- **(3)** Garantinis laikotarpis
- **(4)** Modelio numeris (tik tam tikruose gaminiuose)

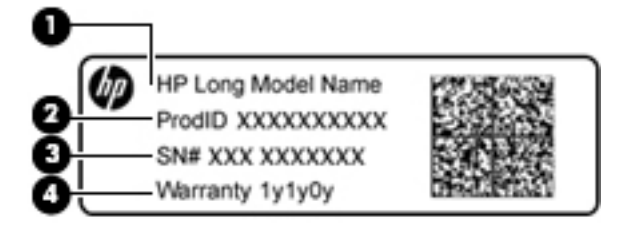

#### **Komponentas**

- **(1)** Modelio pavadinimas (tik tam tikruose gaminiuose)
- **(2)** Produkto numeris
- **(3)** Serijos numeris
- **(4)** Garantinis laikotarpis
- Lipdukas (-ai) su teisine informacija pateikiama teisinė informacija apie kompiuterį.
- Belaidžių įrenginių sertifikavimo lipdukas (-ai) pateikiama informacija apie pasirinktinius belaidžio ryšio įrenginius ir kai kurių šalių ar regionų, kuriuose įrenginius leidžiama naudoti, aprobavimo ženklų sąrašas.

# <span id="page-13-0"></span>**2 Naršymas ekrane**

Ekrane galite naršyti šiais būdais:

- Lietimo gestus naudodami tiesiai kompiuterio ekrane (tik tam tikruose gaminiuose).
- Lietimo gestus naudodami jutikliniame kilimėlyje.
- Darbui kompiuteriui galite naudoti papildomą rašiklį su skaitmeninio keitiklio danga. Jeigu rašiklis yra kompiuterio komplektacijoje, vadovaukitės dokumentacija pateikta su rašikliu.

## **Jutiklinio kilimėlio ir jutiklinio ekrano gestų naudojimas**

Jutiklinis kilimėlis palaiko įvairius gestus, leidžiančius pirštais bakstelėti ar slinkti, kad galėtumėte atlikti veiksmus su darbalaukio elementais. Norėdami naršyti jutikliniame ekrane (tik tam tikruose gaminiuose), tiesiog palieskite ekraną ir naudokite šiame skyriuje aprašytus lietimo gestus.

### **Bakstelėjimas**

Pasirinkite vienu pirštu bakstelėdami jutiklinio kilimėlio zonoje arba jutiklinį ekraną.

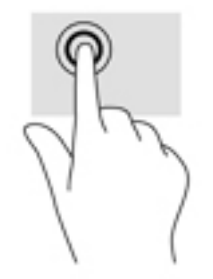

Bakstelėkite dviem pirštais jutiklinio kilimėlio zonoje arba jutiklinį ekraną, kad būtų parodytas kontekstinis meniu.

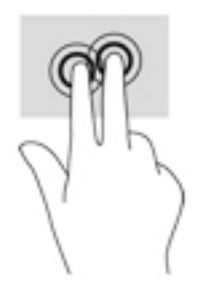

### <span id="page-14-0"></span>**Slinkimas (tik jutikliniame kilimėlyje)**

Slinkimas patogus judant į puslapio ar vaizdo viršų, apačią arba šonus. Jei kurioje nors pusėje yra daugiau turinio, slenkant į kairę ar dešinę dviem pirštais bus slenkamas ekrano vaizdas arba galėsite eiti pirmyn ar atgal žiniatinklio naršyklės istorijoje.

Kad slinktumėte, padėkite du pirštus vieną šalia kito ant jutiklinio kilimėlio, tada vilkite juos į jutiklinio kilimėlio viršų, apačią, kairę arba dešinę pusę.

*PASTABA:* slinkimo greitis priklauso nuo pirštų judinimo greičio.

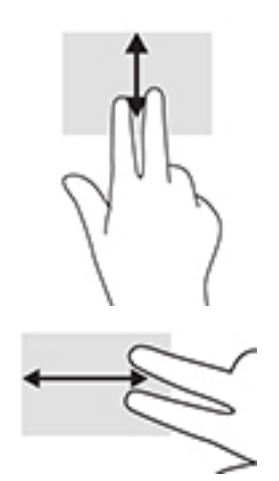

Jei norite eiti per atidarytus "Chrome" skirtukus, braukite trimis pirštais į kairę ar dešinę per jutiklinį kilimėlį.

### <span id="page-15-0"></span>**Slinkimas vienu pirštu (tik jutikliniame ekrane)**

Slinkimas į kairę arba į dešinę su vienu pirštu judina pirmyn ir atgal interneto naršyklės istoriją.

Jei norite slinkti, uždėkite pirštus ant jutiklinio ekrano ir traukite juos ekranu į kairę ar į dešinę.

**PASTABA:** slinkimo greitis priklauso nuo pirštų judinimo greičio.

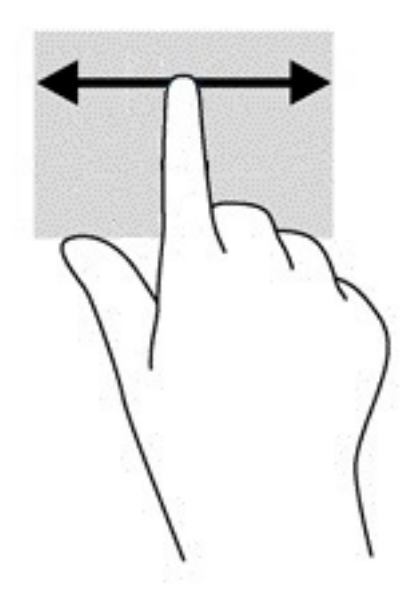

### <span id="page-16-0"></span>**Brūkštelėjimas vienu pirštu (tik jutikliniame ekrane)**

Brūkštelėjimas į viršų vienu pirštu slėps arba rodys jūsų lentyną. Lentynoje sudėtos populiarios nuorodos į programas, kad jas būtų patogu surasti.

Norėdami brūkštelti padėkite pirštą ant ekrano apačios, greitai slinkite pirštą trumpą atstumą, tada pakelkite jį.

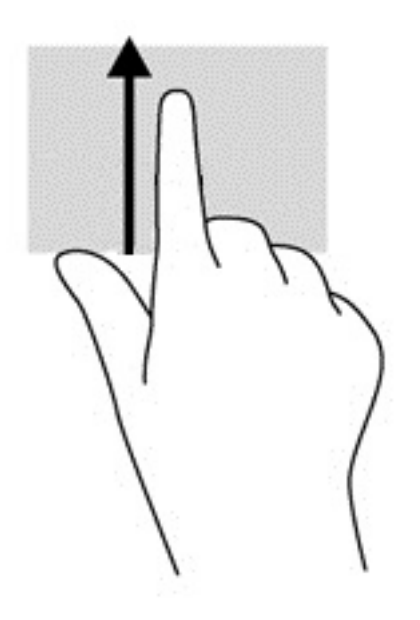

### **Suspaudimo (mastelio keitimo) dviem pirštais gestas (tik jutikliniame ekrane)**

Jei vaizdą ar tekstą norite padidinti arba sumažinti, naudokite suspaudimo dviem pirštais gestą.

- Mastelį galite sumažinti ant jutiklinio ekrano padėdami du išskėstus pirštus ir juos suglausdami.
- Mastelį galite padidinti ant jutiklinio ekrano padėdami du suglaustus pirštus ir juos išskėsdami.

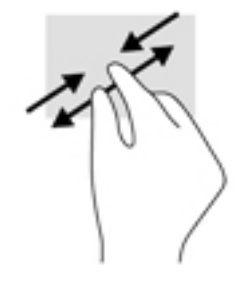

# <span id="page-17-0"></span>**3 Veiksmų klavišų naudojimas**

## **Veiksmų klavišų naudojimas**

Jei reikia daugiau informacijos apie veiksmų klavišus ir sparčiuosius klavišus, žr [https://support.google.com/](https://support.google.com/chromebook/answer/183101) [chromebook/answer/183101](https://support.google.com/chromebook/answer/183101). Puslapio apačioje pasirinkite savo kalbą.

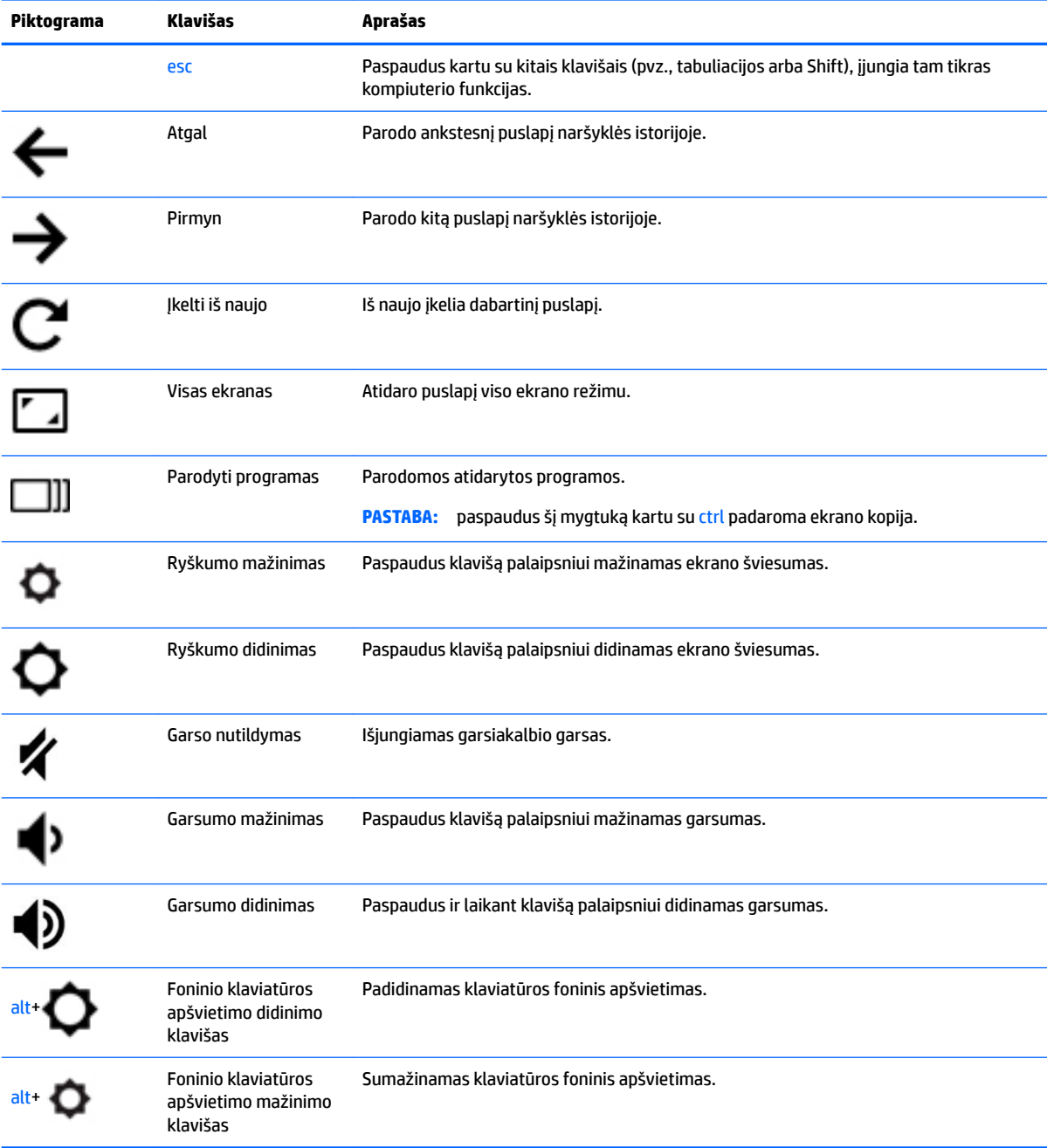

# <span id="page-18-0"></span>**4 Maitinimas ir akumuliatorius**

## **Gamykloje užsandarintas akumuliatorius**

Šio gaminio akumuliatoriaus (-ių) vartotojai patys lengvai pakeisti negalės. Išėmus arba pakeitus akumuliatorių garantija gali būti netaikoma. Jei akumuliatorius greitai išsikrauna, kreipkitės į techninės pagalbos centrą. Pasenus akumuliatoriui neišmeskite jo kartu su kitomis buitinėmis atliekomis. Vadovaukitės vietiniais savo šalies akumuliatorių šalinimo teisės aktais ir reglamentais.

### **Akumuliatoriaus įkrovimas**

- **1.** Prijunkite maitinimo adapterį prie kompiuterio.
- **2.** Patikrinę kintamosios srovės adapterio lemputę įsitikinkite, kad akumuliatorius kraunamas. Ši lemputė yra kompiuterio kairiojoje pusėje, šalia maitinimo jungties.

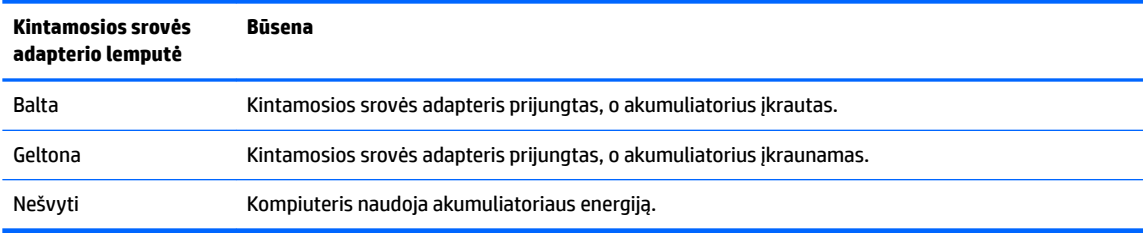

**3.** Kai akumuliatorius įkraunamas, kintamosios srovės adapteris turi būti prijungtas, kol kintamosios srovės adapterio lemputė ims šviesti baltai.

## <span id="page-19-0"></span>**5 Spausdinimas**

Norėdami išsispausdinti iš kompiuterio, taikykite vieną iš šių būdų:

- spausdinkite iš "Google Chrome™" naršyklės;
- spausdinkite naudodami "Google Cloud<sup>™</sup> Print" žiniatinklio spausdinimo paslaugą.
- **PASTABA:** jei HP spausdintuvą naudojate su "Chrome", spausdintuvo su "Google Cloud Print" užregistruoti nepavyks.

## **Spausdinimas iš "Google Chrome" naršyklės**

Norėdami spausdinti iš "Google Chrome" naršyklės, naudokite "HP Print for Chrome" programą. "HP Print for Chrome" programą atsisiųsti galite iš "Chrome" parduotuvės. Jei reikia daugiau informacijos, apsilankykite HP svetainėje.

- **1.** Eikite į<http://support.hp.com/us-en/document/c04683559?openCLC=true>.
- **2.** Pasirinkite savo šalį.
- **3.** Pasirinkite savo kalbą ir vykdykite ekrane pateikiamus nurodymus.

### **Spausdinimas naudojant "Google Cloud Print" žiniatinklio spausdinimo paslaugą**

"Google Cloud Print" žiniatinklio spausdinimo paslauga yra nemokama paslauga, leidžianti saugiai iš jūsų kompiuterio išsispausdinti dokumentus ir nuotraukas. Daugiau informacijos apie sąlygas ir "Google Cloud Print" naudojimą skaitykite HP svetainėje.

- **1.** Eikite į<http://support.hp.com/us-en/document/c02817255?openCLC=true>.
- **2.** Pasirinkite savo šalį.
- **3.** Pasirinkite savo kalbą ir vykdykite ekrane pateikiamus nurodymus.

# <span id="page-20-0"></span>**6 Daugiau HP išteklių**

## **Daugiau HP išteklių**

Toliau pateiktoje lentelėje nurodyta, kur rasti informacijos apie gaminį, mokomosios medžiagos ir kt.

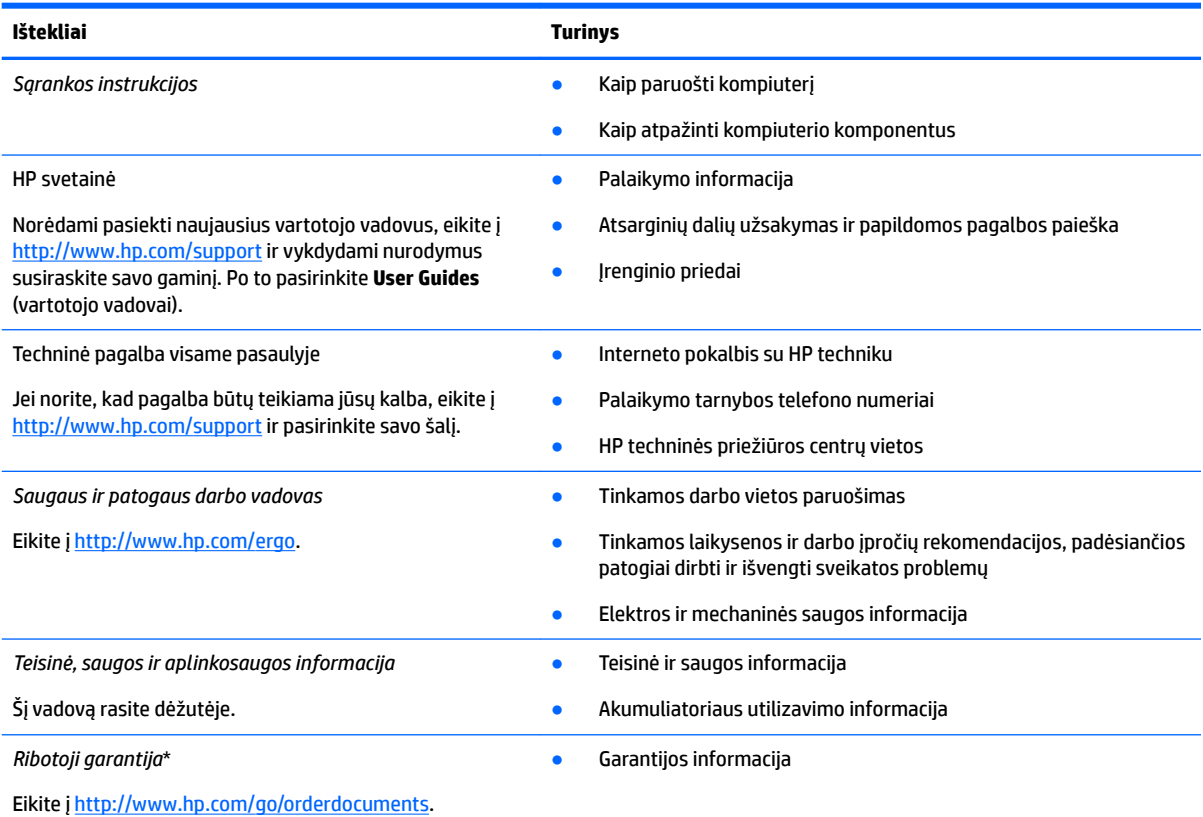

\*HP ribotąją garantiją rasite gaminio vartotojo vadovuose ir (arba) dėžutėje esančiame CD arba DVD diske. Kai kuriose šalyse arba regionuose spausdintą garantijos versiją HP gali pateikti dėžutėje. Šalyse arba regionuose, kuriuose išspausdinta garantija nepateikiama, ją galite užsisakyti iš [http://www.hp.com/go/orderdocuments.](http://www.hp.com/go/orderdocuments) Jei HP gaminius esate įsigiję Azijos ir Ramiojo vandenyno regiono šalyse, HP galite rašyti šiuo adresu: POD, PO Box 161, Kitchener Road Post 2ffLce Singapūras 912006. Nurodykite gaminio pavadinimą, savo vardą ir pavardę, telefono numerį ir pašto adresą.

# <span id="page-21-0"></span>**7 Elektrostatinė iškrova**

Elektrostatinė iškrova yra statinės elektros išskyrimas susilietus dviem objektams, pvz., smūgis, kurį patiriate, kai eidami per kilimą paliečiate metalinę durų rankeną.

Statinės elektros iškrova iš pirštų ar kitų elektrostatinių laidininkų gali sugadinti elektroninius komponentus.

Kad nesugadintumėte kompiuterio, diskų įrenginio arba neprarastumėte informacijos, laikykitės šių atsargumo priemonių.

- Jei išėmimo ar įdėjimo instrukcijose nurodoma kompiuterį atjungti nuo maitinimo šaltinio, pirma įsitikinkite, kad jis tinkamai įžemintas.
- Kol būsite pasirengę komponentus montuoti, laikykite juos savo pakuotėse, saugančiose nuo elektrostatinio krūvio.
- Stenkitės neliesti kaiščių, laidų ir kontūrų. Kuo mažiau lieskite elektroninius komponentus.
- Naudokite nemagnetinius įrankius.
- Prieš imdami komponentus rankomis, pašalinkite elektrostatinį krūvį paliesdami nedažytą metalinį paviršių.
- Išmontavę kokį nors komponentą, įdėkite jį į pakuotę, saugančią nuo elektrostatinio krūvio.

## <span id="page-22-0"></span>**8 Pasiekiamumas**

HP kuria, gamina ir platina gaminius bei siūlo paslaugas, tinkančias visiems, įskaitant ir žmones su negalia, kuriems siūlomi atskiri įrenginiai arba įrenginiai su atitinkamais pagalbiniais priedais.

## **Palaikomos pagalbinės technologijos**

HP produktai palaiko daugybę operacinės sistemos pagalbinių technologijų ir jie gali būti sukonfigūruoti taip, kad būtų galima dirbti naudojant papildomas pagalbines technologijas. Norėdami rasti daugiau informacijos apie pagalbines funkcijas, naudokite įrenginio paieškos funkciją.

**PASTABA:** daugiau informacijos apie konkretų pagalbinių technologijų produktą gausite susisiekę su klientų pagalbos tarnyba.

### **Kreipimasis į palaikymo tarnybą**

Mes nuolatos tobuliname savo gaminius ir paslaugas, kad jos būtų dar lengviau prieinamos, todėl visuomet laukiame pasiūlymų iš jų naudotojų. Jei esate nepatenkinti konkrečiu produktu arba norėtumėte pasidalinti savo įspūdžiais apie neįgaliesiems pritaikytas funkcijas, kurios jums pasirodė naudingos, skambinkite mums telefonu +1 (888) 259 5707, nuo pirmadienio iki penktadienio, nuo 6.00 iki 21.00 val. (MST laiko zona). Jei esate kurčias arba turite klausos sutrikimų ir naudojate TRS / VRS / "WebCapTel" telefoną, susisiekite su mumis, jei reikia techninės pagalbos arba turite kokių nors klausimų dėl neįgaliesiems pritaikytos įrangos. Skambinkite mums telefonu +1 (877) 656 7058, nuo pirmadienio iki penktadienio, nuo 6.00 iki 21.00 val. (MST laiko zona).

**PASTABA:** palaikymo paslaugos teikiamos tik anglų kalba.

# <span id="page-23-0"></span>**Rodyklė**

#### **Simboliai/skaitmenys**

"Bluetooth" lipdukas [7](#page-12-0) "microSD" atminties kortelių skaitytuvas, atpažinimas [1](#page-6-0) "SuperSpeed" USB 3.x prievadas, identifikavimas [1](#page-6-0), [3](#page-8-0)

### **A**

akumuliatorius gamykloje užsandarinta [13](#page-18-0) įkrovimas [13](#page-18-0) lemputė [1](#page-6-0) angos Apsauginis "nano" kabelis [3](#page-8-0) "microSD" atminties kortelių skaitytuvas [1](#page-6-0) apačia [7](#page-12-0) Apsauginio "nano" troselio lizdas, identifikavimas [3](#page-8-0) atminties kortelė, atpažinimas [1](#page-6-0) ausinių (garso išvesties) lizdas [1](#page-6-0)

#### **B**

bakstelėjimo gestai [8](#page-13-0) belaidžių įrenginių sertifikavimo lipdukas [7](#page-12-0)

### **C**

C tipo USB maitinimo jungtis ir įkrovimo prievadas [2](#page-7-0) C tipo USB maitinimo jungtis ir kraunamasis prievadas, identifikavimas [3](#page-8-0)

### **E**

elektrostatinė iškrova [16](#page-21-0)

#### **F**

foninis klaviatūros apšvietimas, identifikavimas [12](#page-17-0)

#### **G**

garsiakalbiai, atpažinimas [6](#page-11-0) garso išvesties (ausinių) lizdas, atpažinimas [1](#page-6-0)

garso įvesties (mikrofono) lizdas, atpažinimas [1](#page-6-0) garsumo didinimo klavišas, identifikavimas [12](#page-17-0) garsumo mažinimo klavišas, identifikavimas [12](#page-17-0)

#### **I**

ištekliai [15](#page-20-0) įjungimo / išjungimo mygtukas, atpažinimas [6](#page-11-0)

### **J**

jungtis, maitinimas [2](#page-7-0) jutiklinio ekrano gestai braukimas vienu pirštu [11](#page-16-0) mastelio keitimas suspaudus dviem pirštais [11](#page-16-0) slinkimas vienu pirštu [10](#page-15-0) jutiklinio ekrano gestas – braukimas [11](#page-16-0) jutiklinio ekrano gestas – slinkimas [10](#page-15-0) Jutiklinio kilimėlio gestai, slinkimas [9](#page-14-0) Jutiklinio kilimėlio ir jutiklinio ekrano gestai, bakstelėjimai [8](#page-13-0) Jutiklinio kilimėlio zona, identifikavimas [5](#page-10-0)

### **K**

kamera, atpažinimas [4](#page-9-0) kameros lemputė, atpažinimas [4](#page-9-0) keliavimas su kompiuteriu [7](#page-12-0) Kintamosios srovės adapterio lemputė [1](#page-6-0) kitas langas [12](#page-17-0) klavišas "atgal", identifikavimas [12](#page-17-0) klavišas "ekrano šviesumo padidinimas", identifikavimas [12](#page-17-0) Klavišas "ekrano šviesumo sumažinimas", identifikavimas [12](#page-17-0) klavišas "esc", identifikavimas [12](#page-17-0) klavišas "įkelti iš naujo", identifikavimas [12](#page-17-0)

klavišas "kitas langas", identifikavimas [12](#page-17-0) klavišas "pirmyn", identifikavimas [12](#page-17-0) Klavišas "visas ekranas", identifikavimas [12](#page-17-0) komponentai dešinė pusė [1](#page-6-0) ekranas [4](#page-9-0) kairė pusė [3](#page-8-0) mygtukas ir garsiakalbis [6](#page-11-0)

### **L**

lemputės kamera [4](#page-9-0) Kintamosios srovės adapteris ir akumuliatorius [1](#page-6-0) lipdukai belaidžių įrenginių sertifikavimas [7](#page-12-0) serijos numeris [6](#page-11-0) techninė priežiūra [6](#page-11-0) teisinė informacija [7](#page-12-0) WLAN [7](#page-12-0) "Bluetooth" [7](#page-12-0) lizdai garso išvestis (ausinės) [1](#page-6-0) garso įvestis (mikrofonas) [1](#page-6-0)

### **M**

maitinimo jungtis, atpažinimas [2](#page-7-0) mastelio keitimo suspaudžiant dviem pirštais gestas jutikliniame ekrane [11](#page-16-0) mikrofono (garso įvesties) lizdas, atpažinimas [1](#page-6-0) mygtukai, įjungimas / išjungimas [6](#page-11-0)

### **N**

nutildymo klavišas, atpažinimas [12](#page-17-0)

### **P**

palaikymas [15](#page-20-0) pasiekiamumas [17](#page-22-0) prievadai C tipo USB maitinimo jungtis ir įkrovimas [2](#page-7-0), [3](#page-8-0) "SuperSpeed" USB 3.x prievadas [1,](#page-6-0) [3](#page-8-0) produkto pavadinimas ir numeris, kompiuteris [6](#page-11-0)

### **S**

serijos numeris [6](#page-11-0) serijos numeris, kompiuteris [6](#page-11-0) slinkimo gestas per jutiklinį kilimėlį [9](#page-14-0) spausdinimas [14](#page-19-0)

#### **T**

techninės priežiūros lipdukai, jų vieta [6](#page-11-0) teisinė informacija belaidžių įrenginių sertifikavimo lipdukai [7](#page-12-0) teisinės informacijos lipdukas [7](#page-12-0)

### **V**

veiksmų klavišai [12](#page-17-0) atgal [12](#page-17-0) esc [12](#page-17-0) garso nutildymas [12](#page-17-0) garsumo didinimas [12](#page-17-0) garsumo mažinimas [12](#page-17-0) pirmyn [12](#page-17-0) ryškumo didinimas [12](#page-17-0) ryškumo mažinimas [12](#page-17-0) visas ekranas [12](#page-17-0) veiksmų klavišas įkelti iš naujo [12](#page-17-0) vidiniai mikrofonai, atpažinimas [4](#page-9-0)

#### **W**

WLAN antenos, atpažinimas [4](#page-9-0) WLAN įrenginys [7](#page-12-0) WLAN lipdukas [7](#page-12-0)